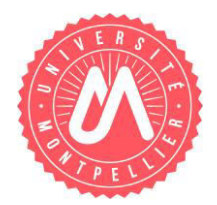

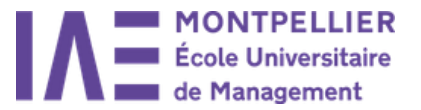

## **PROCEDURE 1 ère inscription à l'Université de Montpellier Candidature par eCandidat**

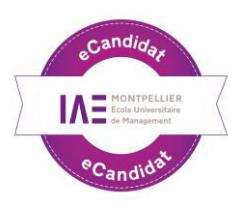

Rentrée universitaire

# **Procédure pour une 1ère inscription à l'UM en ligne sur IAPRIMO**

**Etape 1 → Vous êtes admis, vous confirmez votre candidature sur eCandidat et recevez un mail** de confirmation.

**Etape 2**  Inscription en ligne par l'onglet IAPRIMO [\(http://app.umontpellier.fr/iaprimo\)](http://app.umontpellier.fr/iaprimo) Connexion avec EC + n° dossier eCandidat (taper les lettres EC devant votre n° de dossier) et votre date de naissance au format indiqué.

(Voir guide de l'application primo-inscriptions WEB sur le site de l'IAE [www.iae.univ-montp2.fr](http://www.iae.univ-montp2.f/), onglet Scolarité)

**Etape 3 → Paiement par carte bancaire obligatoire.** 

**Etape 4**  Prendre rendez-vous sur l'application <http://www.smartagenda.fr/pro/um-iae>pour déposer à la scolarité de l'IAE les pièces justificatives obligatoires (annexe 1), le récapitulatif d'inscription Web signé (généré à l'issue de l'inscription) et récupérer l'attestation d'inscription (Scol'Pass) et la carte d'étudiant (carte multi services)

### **INFORMATIONS COMPLEMENTAIRES :**

#### **Pour les étudiants boursiers :**

«Notification d'attribution conditionnelle de bourse» (la présenter au moment de l'inscription).

#### **Changement d'université :**

Pour toute nouvelle inscription, faire une demande de transfert de dossier auprès de la Scolarité de votre université d'origine.

#### **Paiement en 3 fois :**

**Avant le 30 septembre de l'année N**\*, uniquement pour les **diplômes nationaux**. Paiement par carte bancaire obligatoirement.

\*année N = année de votre inscription

## **IAE de Montpellier**

Site Triolet - Bâtiment 29 Scolarité IAE - Bureau 003 (Rez-de-chaussée) Téléphone : 04 67 14 38 75 - Mail : [scoliae@univ-montp2.fr](mailto:scoliae@univ-montp2.fr)  du lundi au vendredi de 9h à 11h45 et de 14h00 à 16h00